师生如果想随时了解掌握交单后的进度,可登陆财务报销流转系统,具体操 作如下:

登录网上预约系统,进入【网上报销管理】→【网上报账业务】→【历史报 销单】,设置筛选条件,如日期、项目号、报销单号、实际报销人等,点击【查 询】,即可显示出对应的历史报销单。

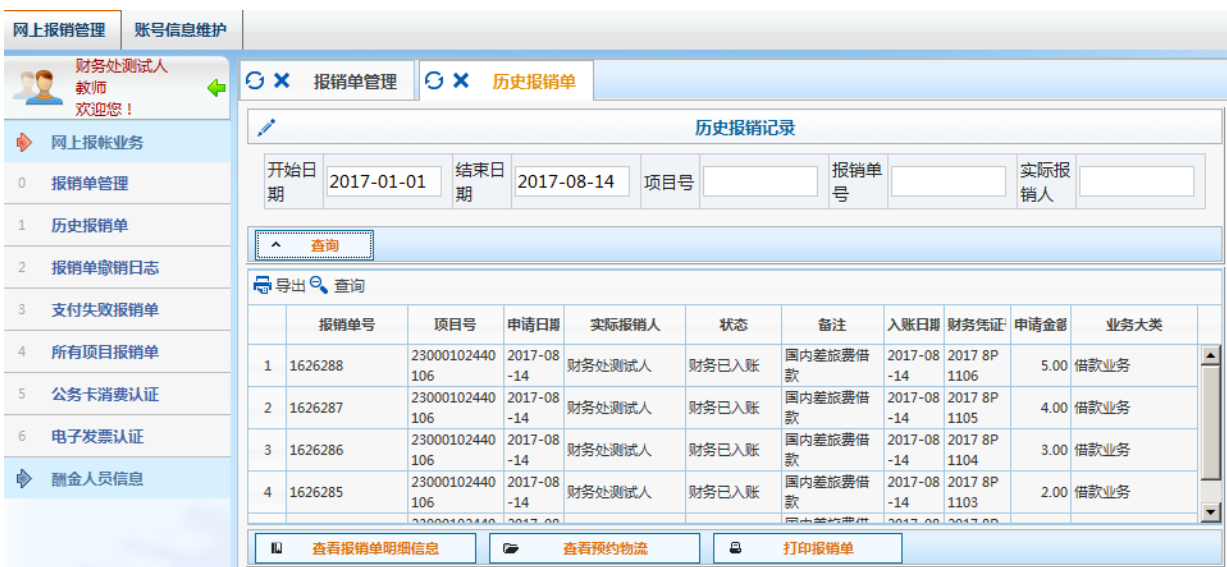

选中要查看的报销单,点击【查看预约物流】,此时页面会显示该笔报销单 报销进度的详细信息,如日期、状态、操作人、联系方式等。

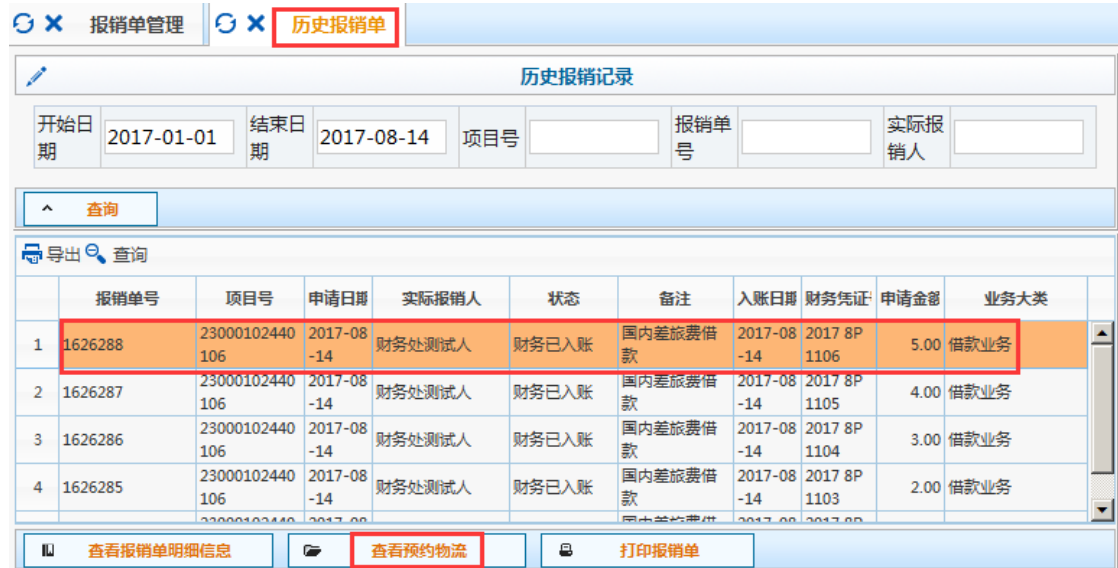

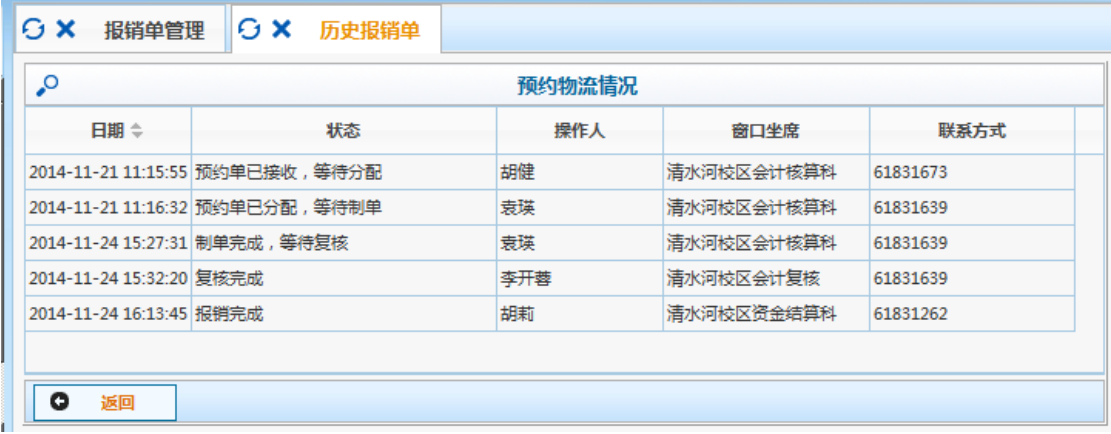